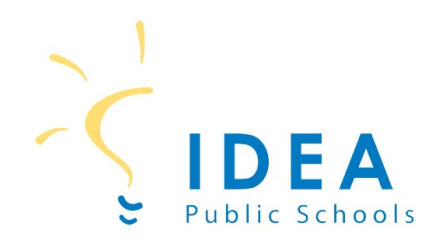

## **Account Management on SchoolCafé**

The following steps will help you create a SchoolCafé account. Funds can be added after an account has been created. Accounts be created for students and employees of IDEA Public Schools.

## Creating a SchoolCafé Account

Step 1: On a computer or cell phone, go to [www.schoolcafe.com.](http://www.schoolcafe.com/)

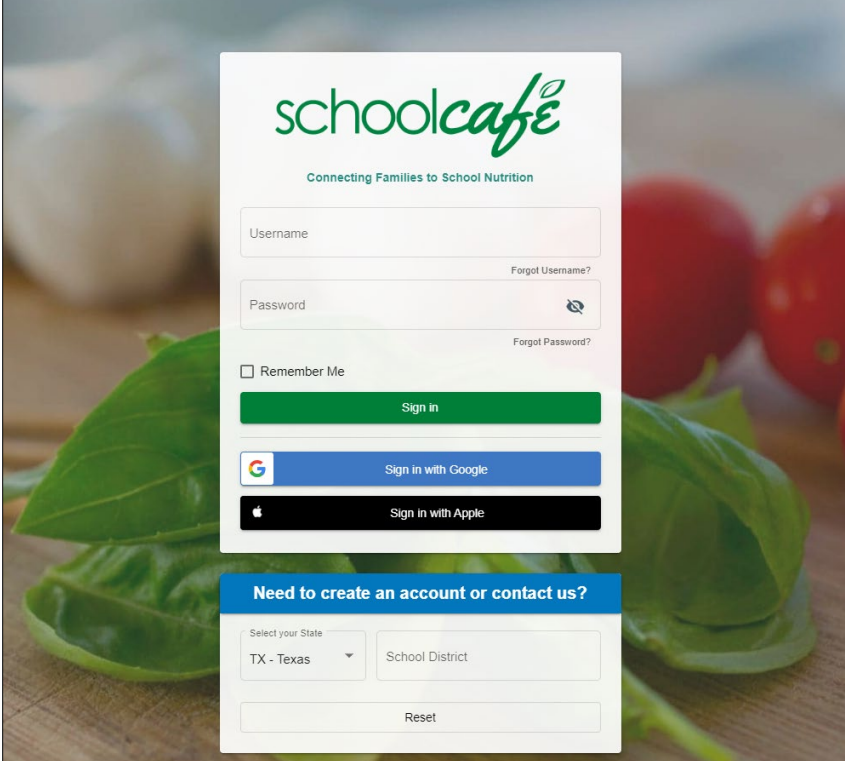

Step 2: Select state, type in IDEA Public Schools, and click on "Go to My District".

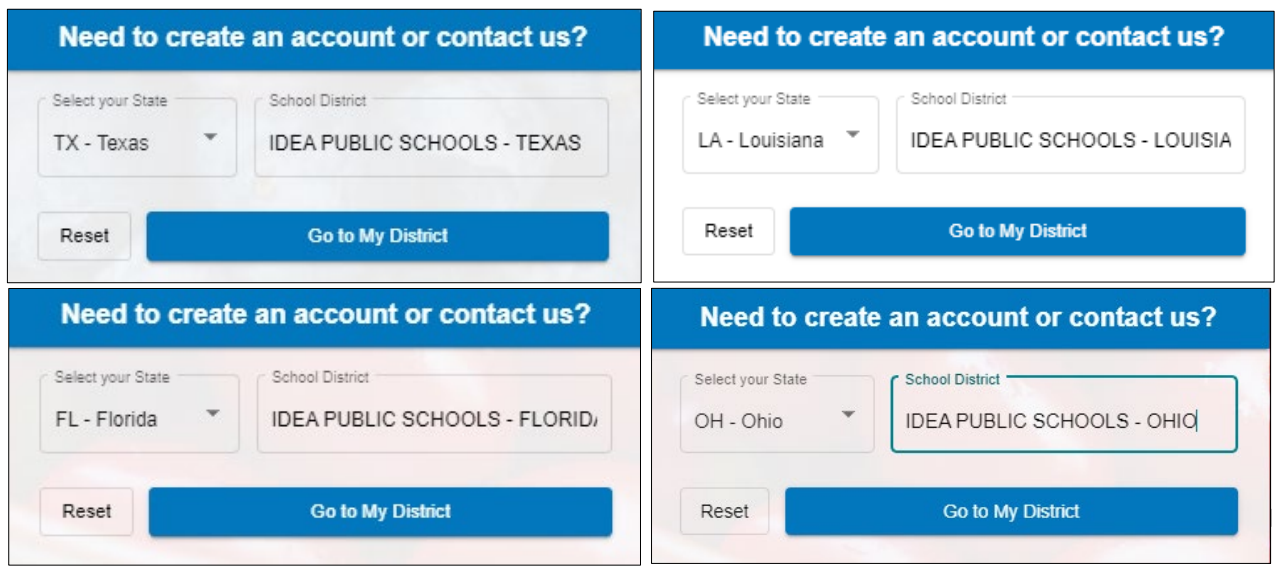

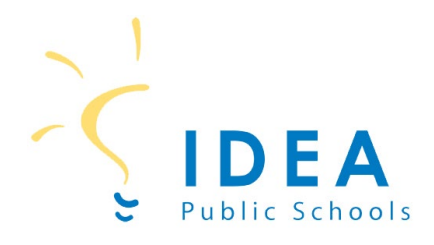

Step 3: On the next screen, click on "Create a new account".

Step 4: On the next screen, click on "I'm a Parent" to create a student account. To create an account for an IDEA employee, click on "I'm an Employee of this District". Then click next "Next".

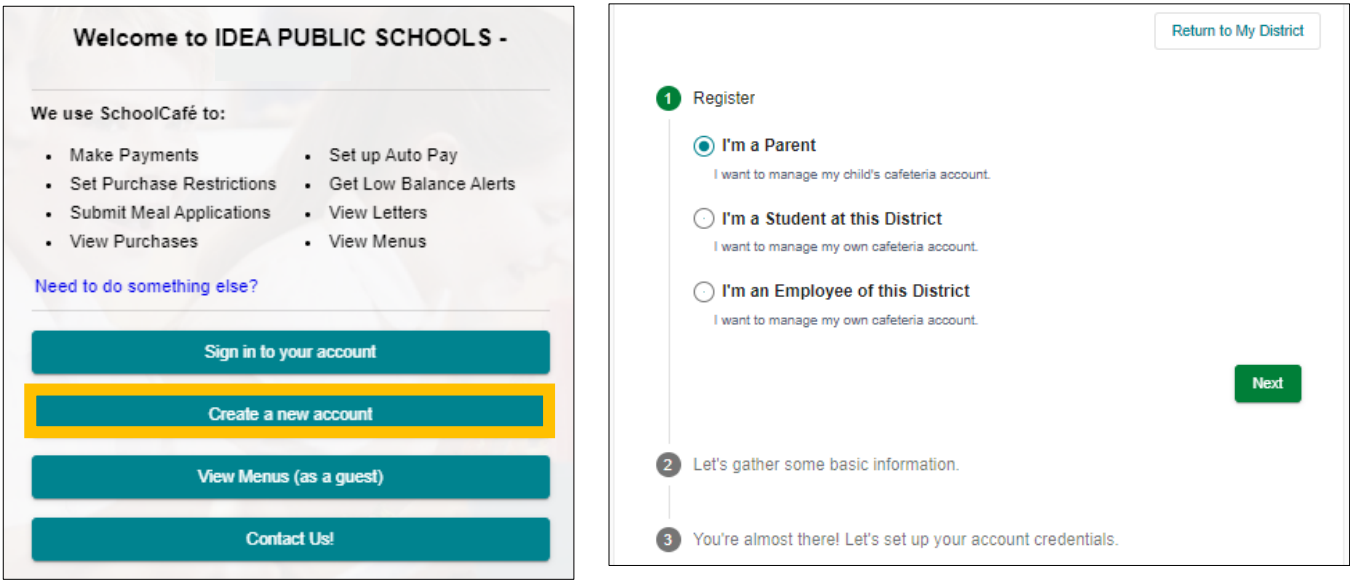

Step 5: On the next screen, enter your first name, last name, email, and phone number. Then click Next.

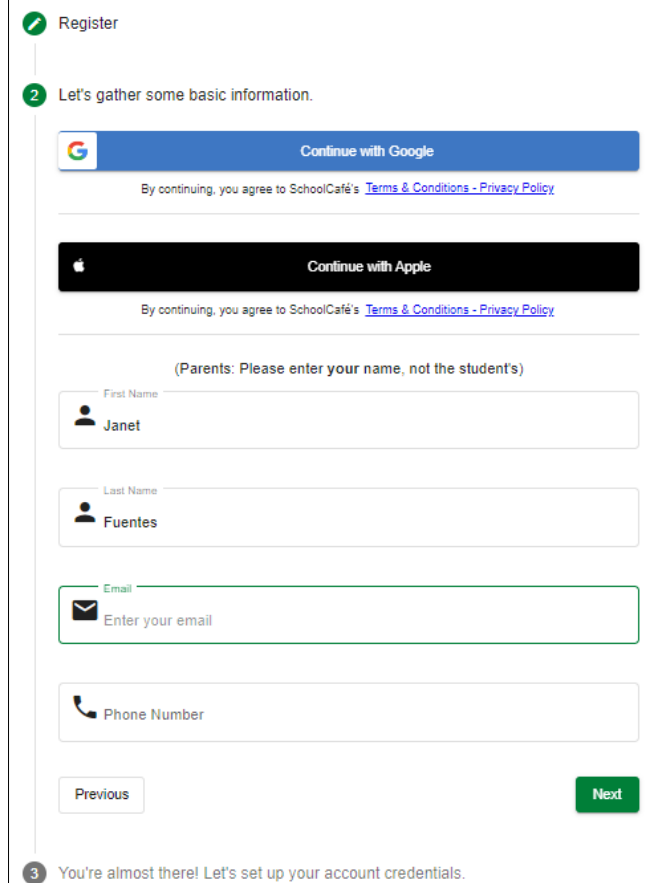

Updated 6.23.23 GRH

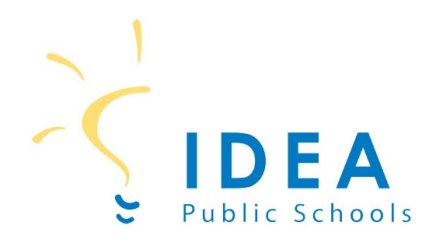

Step 6: On the next screen, enter password, and security question and answer. Then click "Create My Account".

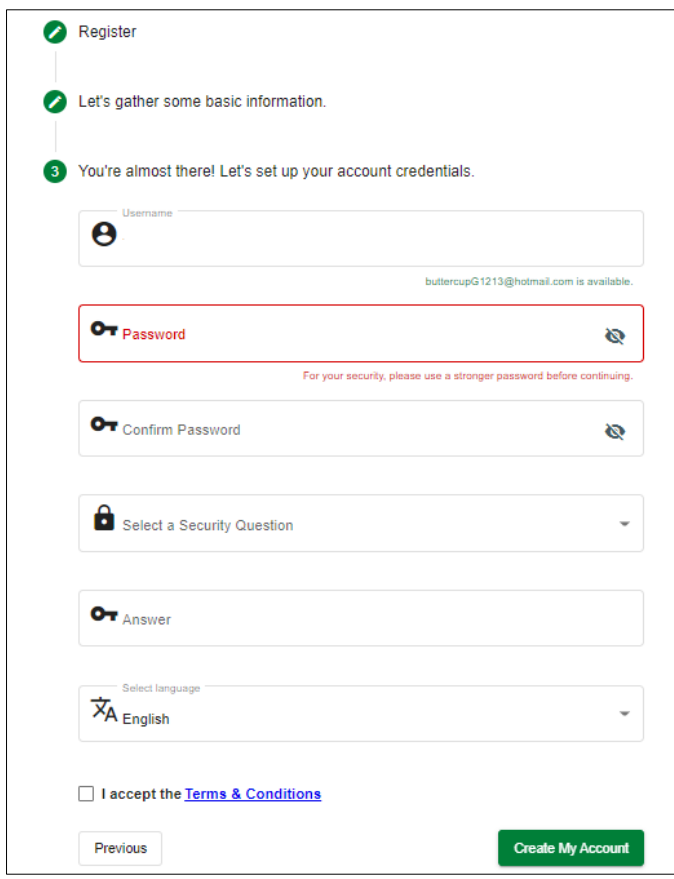

**You now have a School Café account!**

This institution is an equal opportunity provider.